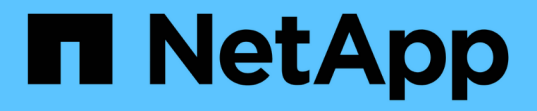

# 還原資料庫備份 SnapManager for SAP

NetApp April 19, 2024

This PDF was generated from https://docs.netapp.com/zh-tw/snapmanager-sap/windows/conceptbackup-recovery.html on April 19, 2024. Always check docs.netapp.com for the latest.

# 目錄

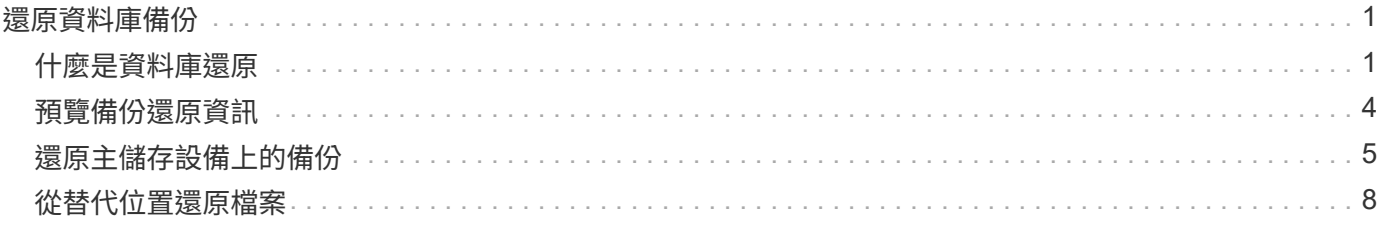

# <span id="page-2-0"></span>還原資料庫備份

SAP版的支援功能可讓您將資料庫還原至Snapshot複本的執行狀態。SnapManager由於備 份的建立頻率較高、因此需要套用的記錄數目會減少、因此可減少資料庫的平均恢復時間 (MTTR)。

以下是您可以執行的一些與還原及還原資料庫資料相關的工作:

- 執行檔案型還原。
- 還原整個備份或部分備份。

如果還原其中的一部分、請指定一組表格空間或一組資料檔案。您也可以連同資料一起還原控制檔、或只還 原控制檔本身。

• 根據時間點或所有可用記錄來恢復資料、這些記錄會儲存最後一筆提交至資料庫的交易。

時間點可以是Oracle系統變更編號(SCN)或日期與時間(yyyy-mm-dd:hh:mm:sss)。支援24小時時 鐘。SnapManager

- 從主儲存設備上的備份還原(本機備份)。
- 使用SnapManager 還原還原還原和恢復備份、或使用SnapManager 還原功能還原備份、並使用其他工具( 例如Recovery Manager (RMAN)) 來恢復資料。
- 從其他位置還原備份。

如需詳細資訊、請參閱。

您可以SnapManager 使用SnapManager 還原3.0及更新版本、還原先前版本的還原所製作的備份。

系統管理員可使用SnapManager 圖形化使用者介面(GUI)或命令列介面(CLI)來執行還原或還原作業。

# <span id="page-2-1"></span>什麼是資料庫還原

利用此功能、您可以執行檔案型備份與還原作業。SnapManager

下表說明還原方法:

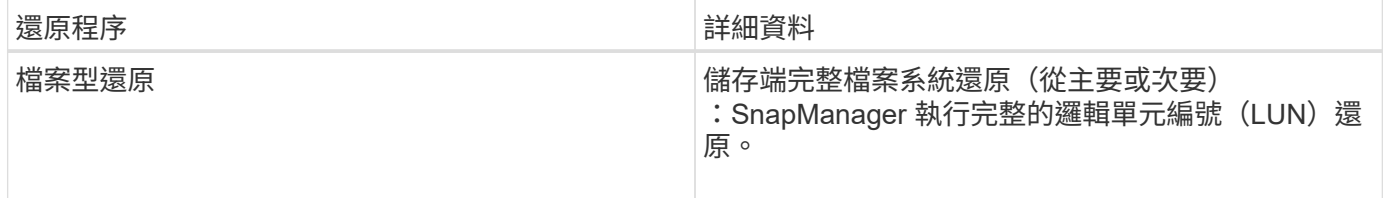

### 儲存端完整檔案系統還原

當無法執行Volume還原時、會執行儲存端的完整檔案系統還原、但整個檔案系統可以在儲存系統上還原。 執行儲存端檔案系統還原時、會發生下列情況:

• 在SAN環境中、檔案系統使用的所有LUN(以及基礎Volume群組(如果有)都會還原至儲存系統。

執行儲存端檔案系統還原時、視儲存位置而定、會發生下列情況:

- 從主要儲存系統還原時、LUN(SAN)會透過SFSR還原到位。SnapManager
- 從二線儲存系統還原時、LUN(SAN)會透過網路從二線儲存系統複製回一線儲存系統。SnapManager

由於檔案系統已完全還原、因此也會還原不屬於備份的檔案。如果還原的檔案系統中存在不屬於還原部分的檔 案、則需要覆寫。

主機端檔案還原

當無法執行儲存端檔案系統還原和儲存端檔案還原時、主機端檔案複本還原將作為SAN環境中的最後一種方法。 主機端檔案複本還原涉及下列工作:

- 複製儲存設備
- 將複製的儲存設備連接至主機
- 將檔案從複製檔案系統複製回作用中檔案系統
- 中斷實體複本儲存設備與主機的連線
- 刪除複製儲存設備

### 備份還原

在還原中SnapManager 、您必須同時執行還原和還原作業。您無法執行還原作 業、SnapManager 稍後再執行還原作業。

在3.2版或更早版本中、您可以使用支援功能來還原和恢復備份、或使用支援功能來還原備份、並使用其他工具 (例如Oracle Recovery Manager(RMAN))來恢復資料。SnapManager SnapManager SnapManager由於支 援使用RMAN登錄備份、因此您可以使用RMAN以區塊等較精細的精細度還原及還原資料庫。SnapManager這 項整合結合了Snapshot複本的速度與空間效率、以及使用RMAN還原的精細控制能力。

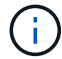

您必須先還原資料庫、才能使用。您可以使用任何工具或指令碼來還原資料庫。

從適用於SAP的32個3.2開始SnapManager 、利用歸檔記錄備份、即可自動還原資料庫備份。SnapManager即 使外部位置有歸檔記錄備份可用、SnapManager 也能使用外部位置的歸檔記錄備份來還原資料庫備份。

如果新的資料檔案已新增至資料庫、Oracle建議您立即進行新的備份。此外、如果您在新增資料檔案之前還原備 份、並嘗試在新增資料檔案之後還原至某個點、則自動Oracle還原程序可能會失敗、因為無法建立資料檔案。請 參閱Oracle說明文件、瞭解備份後新增的資料檔案恢復程序。

## 還原程序所需的資料庫狀態

要還原的資料庫狀態取決於您要執行的還原程序類型、以及要包含的檔案類型。

下表列出資料庫應處於的狀態、視選取的還原選項和要納入還原的檔案類型而定:

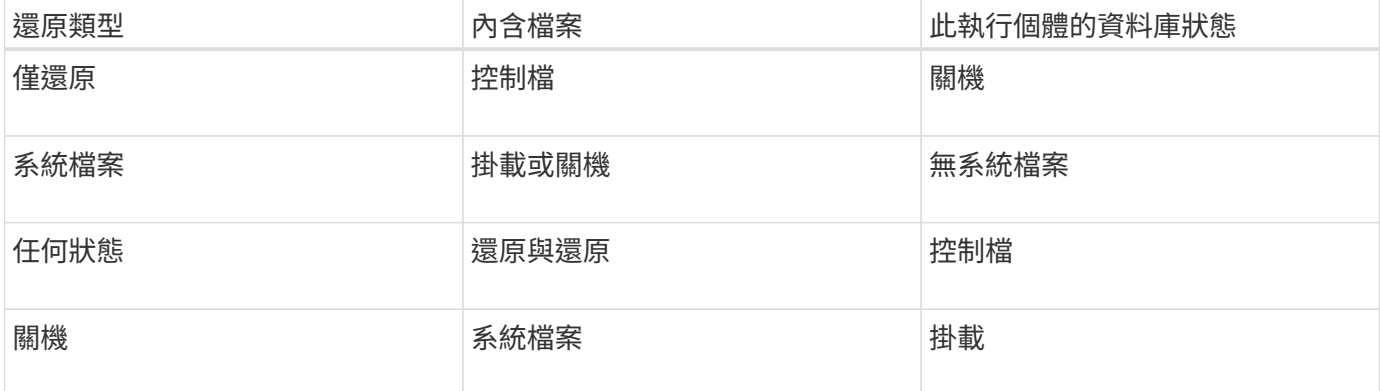

還原作業所需的資料庫狀態SnapManager 取決於所執行的還原類型(完整、部分或控制檔)。除非指定「 force」選項、否則無法將資料庫轉換為較低的狀態(例如、從Open移至Mount)SnapManager 。

SAP適用的不驗證SAP是否正在執行。SnapManagerSAP等待逾時、然後關閉資料庫、這可能會增加一小時的 還原時間。SnapManager

什麼是還原預覽計畫

還原作業完成前後提供還原計畫。SnapManager還原計畫用於預覽、檢閱及分析不同的還 原方法。

還原計畫的架構

還原計畫包含下列兩個區段:

- 預覽/審查:本節說明SnapManager 如何還原(或還原)每個檔案。
- 分析:本節說明還原作業期間為何未使用某些還原機制。

「預覽**/**審查」區段

本節說明每個檔案的還原方式。當您在還原作業之前檢視還原計畫時、它稱為預覽。還原作業完成後檢視時、稱 為審查。

下列預覽範例顯示、檔案是使用儲存端檔案系統還原和儲存端系統還原方法來還原。若要判斷為何無法使用相同 的還原方法還原所有檔案、請參閱「分析」一節。

Preview: The following files will be restored completely via: storage side full file system restore E:\rac6\sysaux.dbf E:\rac6\system.dbf

每種還原方法都有一個子區段、其中包含可使用該還原方法還原的檔案相關資訊。這些小節會根據儲存方法效率 的降低程度來訂購。

一個檔案可以透過多種還原方法還原。當用於檔案系統的基礎邏輯單元編號(LUN)散佈於不同的儲存系統磁碟 區、而某些磁碟區符合磁碟區還原的資格、而其他則不適用時、就會使用多種還原方法。如果使用多種還原方法 The following files will be restored via a combination of: [storage side file system restore and storage side system restore]

「分析」區段

「分析」區段說明為何無法使用或未使用某些還原機制。您可以使用此資訊來判斷需要什麼才能啟用更有效率的 還原機制。

下列範例顯示分析區段:

```
Analysis:
```
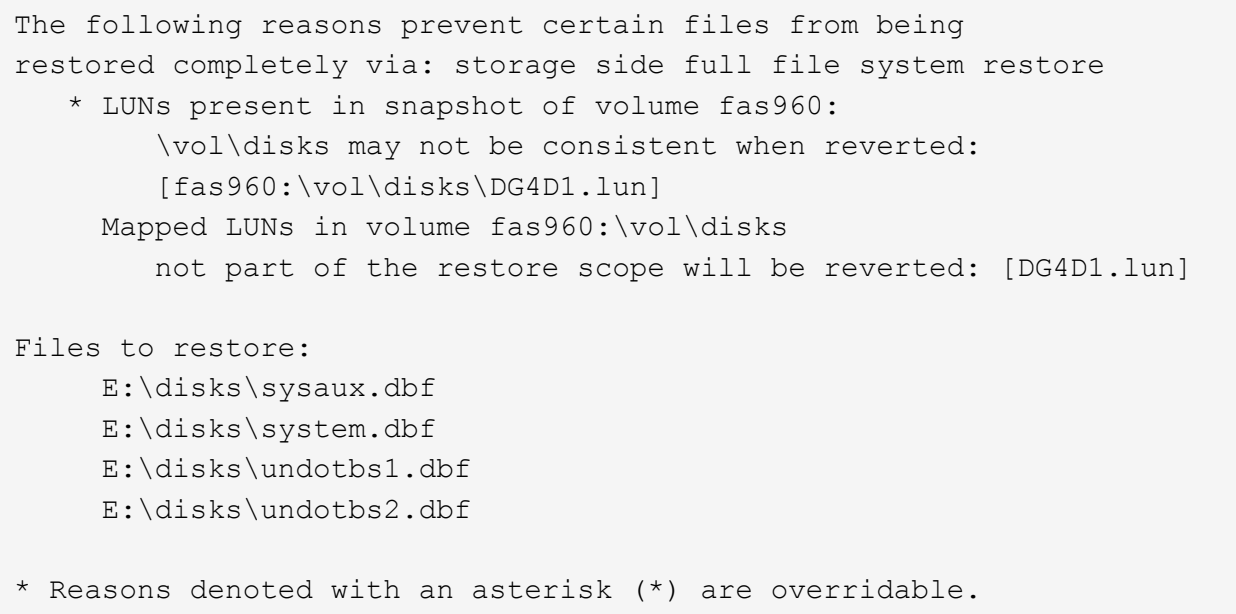

在範例中、您可以從命令列介面(CLI)或在圖形使用者介面(GUI)中選取\*置換\*、來置換第一個失敗。磁碟 區中對應LUN的第二個故障是強制性的、不可過度使用。

您可以執行下列動作來解決檢查:

- 若要解決強制檢查失敗、請變更環境、使檢查通過。
- 若要解決可過度使用的檢查失敗、您可以變更環境或置換檢查。

不過、您必須謹慎、因為覆寫檢查可能會導致不必要的後果。

# <span id="page-5-0"></span>預覽備份還原資訊

您可以在備份還原程序發生之前預覽相關資訊、以查看SnapManager 有關還原資格的資 訊、該資訊可在備份中找到適用於SAP的資訊。支援分析備份資料、判斷還原程序是否能 成功完成。SnapManager

### 關於這項工作

還原預覽提供下列資訊:

- 哪種還原機制(儲存端檔案系統還原、儲存端檔案還原或主機端檔案複本還原)可用於還原每個檔案。
- 當您指定「-verbose」選項時、為什麼不使用更有效率的機制來還原每個檔案。

如果您在「備份還原」命令中指定「預覽」選項、SnapManager 則無法還原任何內容、只會列出要還原的檔 案、並指出其還原方式。

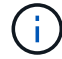

您可以預覽所有類型的還原機制。預覽顯示最多20個檔案的相關資訊。

#### 步驟

1. 輸入下列命令:

「\* smsap備份還原-profile *profile\_name*-label \_-f完整- preview -verbose\*」

◦ 範例 \*

例如、輸入:

```
smsap backup restore -profile targetdb1 prof1
     -label full bkup sales nov 08 -complete -preview -verbose
```
下列範例顯示準備還原的檔案、並列出每個檔案使用的不同方法:

```
The following files will be restored via storage side full file system
restore:
E:\disks\sysaux.dbf
E:\disks\system.dbf
The following files will be restored via host side file copy restore:
E:\disks\undotbs1.dbf
E:\disks\undotbs2.dbf
```
- 2. 檢閱其他還原程序無法使用的任何理由。
- 3. 如果只顯示可過度使用的原因、請在不顯示「preview」(預覽)選項的情況下開始還原作業。 您仍可覆寫非強制性檢查。

# <span id="page-6-0"></span>還原主儲存設備上的備份

您可以使用「備份還原」命令、在主要儲存設備上還原資料庫備份。

## 關於這項工作

您可以使用「備份還原」命令選項來指定SnapManager 恢復全部或部分備份。利用此功能、您也可以在單一使 用者作業中、從備份中還原控制檔、以及資料檔案或表格空間。SnapManager您可以將「-controlFiles」與「 -complete」一起納入、以還原控制檔、以及表格空間和資料檔案。

您可以選取下列其中一個選項來還原備份:

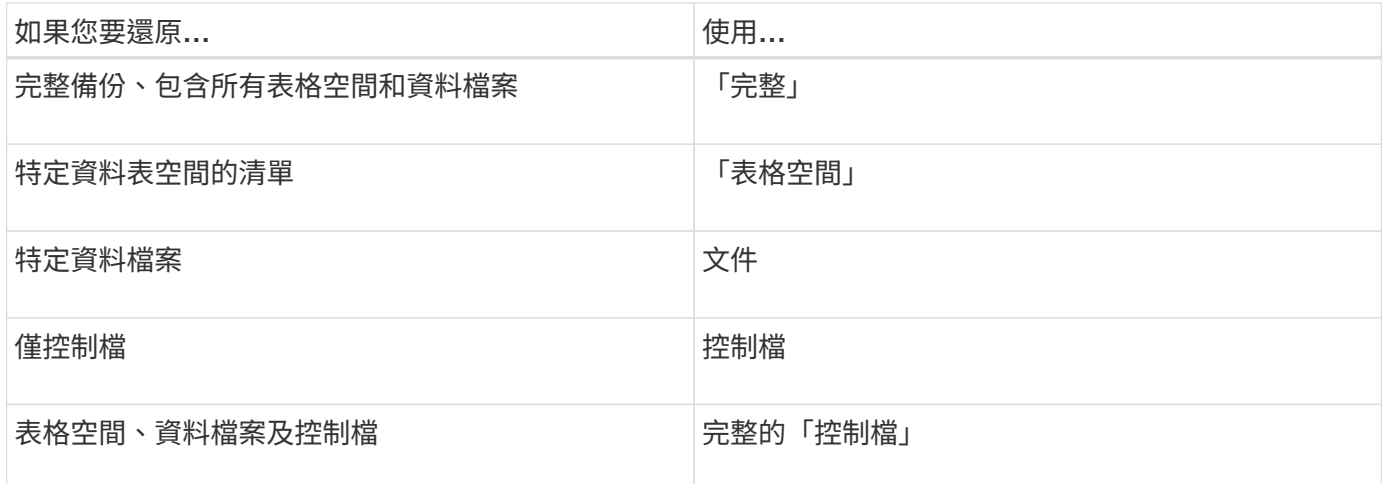

您也可以指定「-restoresespec」、從替代位置還原備份。

如果包含「-recover'」、您可以將資料庫恢復至:

- 資料庫中發生的最後一筆交易(所有記錄)
- 特定日期與時間
- 特定Oracle系統變更編號(SCN)
- 備份時間(無記錄)
- 僅還原

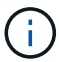

日期和時間恢復和SCN恢復都是時間點恢復。

利用歸檔記錄檔、即可自動恢復還原的資料庫備份(3.2或更新版本)SnapManager 。即使外部位置有歸檔記錄 檔、如果您指定「-recover-from -location」選項、SnapManager 則會使用外部位置的歸檔記錄檔來恢復還原的 資料庫備份。

當您指定外部歸檔記錄位置來還原還原的備份時、必須確保以大寫輸入外部位置名稱。在檔案系統中、所有的資 料夾和子資料夾名稱都必須是大寫、因為Oracle會將目的地路徑轉譯為大寫、並預期外部目的地路徑、資料夾名 稱和子資料夾名稱會是大寫。如果您以小寫形式指定外部歸檔記錄目的地路徑、Oracle可能無法識別指定的路 徑、也無法還原資料庫。

支援Oracle的外部位置。SnapManager但Oracle無法識別來自外部目的地的檔案。Flash恢復區域目的地會注意 到這種行為。這些都是Oracle的問題、因應措施是永遠在這類資料庫配置中備份歸檔記錄檔。

如果提供任何不一致的SCN或日期、則恢復作業將會在恢復的最後一個一致點停止、並顯示錯誤訊 息「Recovery成功、但不足」。您必須手動將恢復作業恢復至一致的狀態。

為了在沒有套用記錄的情況下恢復、SnapManager 直到上次在備份期間建立的歸檔記錄檔最後一次SCN為止、

即可恢復。如果資料庫在此次SCN之前一致、則資料庫將成功開啟。如果此時資料庫不一致、SnapManager 則如果資料庫已經一致、則可能會嘗試開啟資料庫、而資料庫將成功開啟。

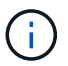

不支援還原歸檔記錄專用備份。SnapManager

如果歸檔記錄目的地不是支援Snapshot的儲存設備、SnapManager 則可使用設定檔恢復還原的資料庫備份。在 不具備Snapshot功能的儲存設備上執行SnapManager 支援功能的操作之前、您應該在「smsap.config」中新 增「archivedLogs.exclude」的目的地。

在建立設定檔之前、您必須先設定exclude參數。只有在SnapManager 將exclude參數設定為包含在實體組態檔 案中之後、設定檔才會成功建立。

如果備份已經掛載、SnapManager 則不會再次掛載備份、並使用已掛載的備份。如果備份是由不同的使用者掛 載、而且目前的使用者無法存取先前掛載的備份、則其他使用者必須提供權限。所有的歸檔記錄檔都具有群組擁 有者的讀取權限;如果備份是由不同的使用者群組掛載、則目前的使用者可能無法取得權限。使用者可以手動授 予已掛載歸檔記錄檔的權限、然後重試還原或還原。

您可以將「-dump」選項指定為選用參數、以便在還原作業成功或失敗後收集傾印檔案。

步驟

1. 輸入下列命令:

h.**smsap**備份還原**-profile** *profile\_name***-label** *-f*完整*-recover-alllogs [-recover-from*位置*\_path***[,***path2***] dump - verbose**

◦ 範例 \*

「\* smsap備份還原-profile目標db1\_rof1 -label full \_bkup\_sales\_nov\_08 -完整-復原-alllogs -verbose\*」

2. 若要還原不同案例的資料、請完成下列其中一項:

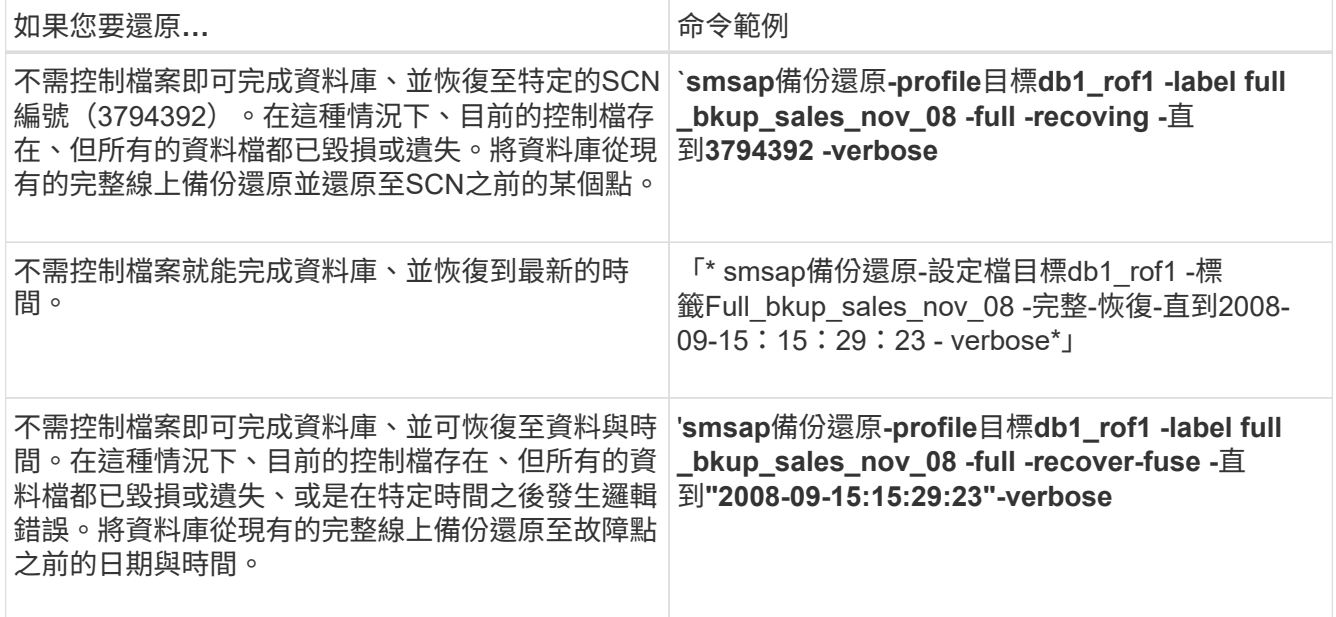

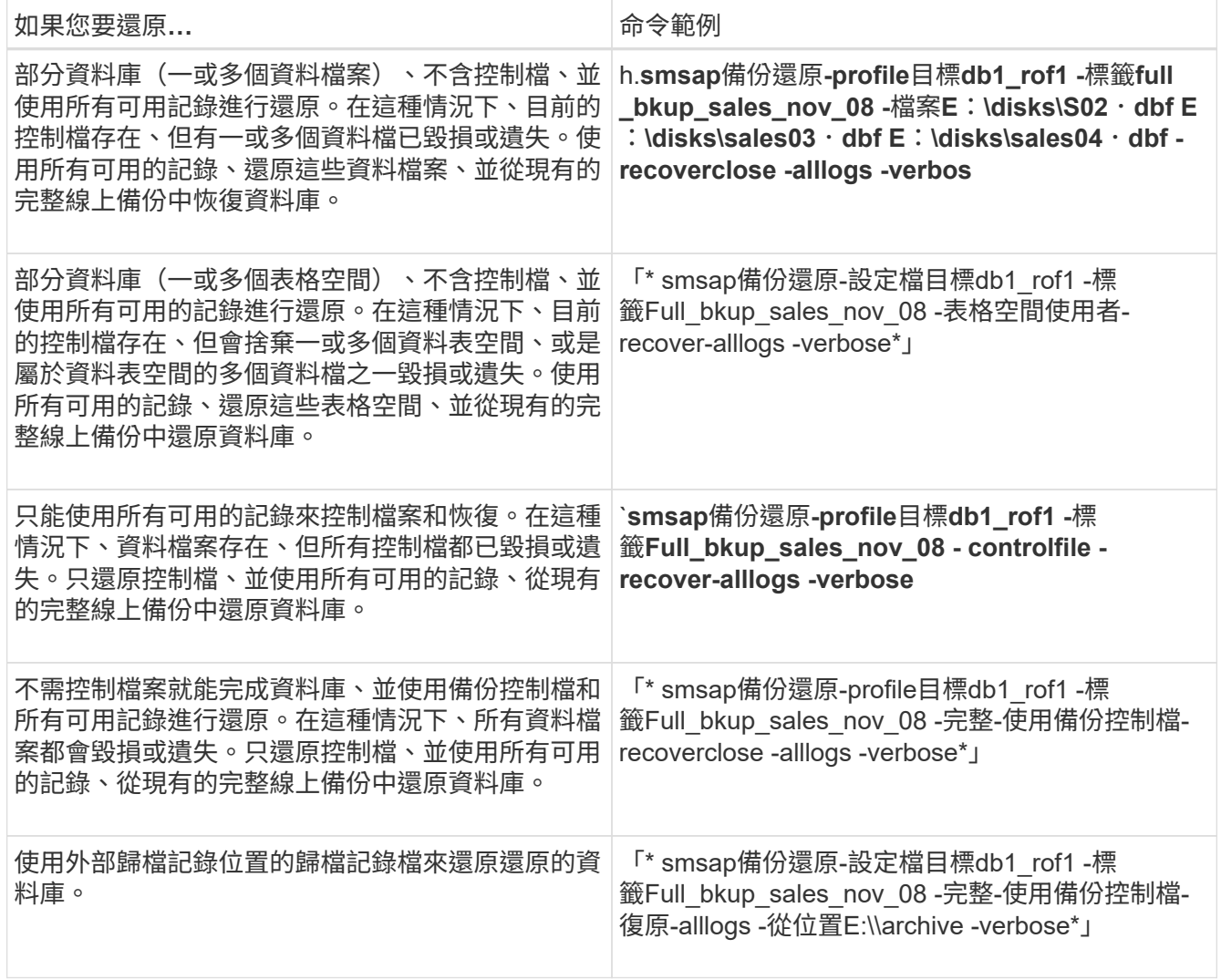

3. 使用「-recover-from location」選項指定外部歸檔記錄位置。

# <span id="page-9-0"></span>從替代位置還原檔案

利用此功能、您可以從原始Volume中Snapshot複本以外的位置還原資料檔案和控制檔 案。SnapManager

原始位置是檔案在備份時在作用中檔案系統上的位置。替代位置是指將從哪個位置還原檔案。

您可以從替代位置還原資料檔案、將資料檔案從中繼檔案系統還原至作用中檔案系統。

恢復是SnapManager 由功能不全自動完成的。從外部位置還原檔案時SnapManager 、使用「從位置自動恢 復」命令。

此外、支援Oracle Recovery Manager (RMAN) 來恢復檔案。SnapManager要恢復的檔案應可由Oracle辨識。 檔案名稱應為預設格式。從Flash恢復區恢復時SnapManager 、提供轉譯至Oracle的路徑。但Oracle無法 從Flash恢復區域恢復、因為它無法產生正確的檔案名稱。理想情況下、Flash恢復區域是要與RMAN搭配使用的 目的地。

### 從替代位置總覽還原備份

若要從替代位置還原資料庫備份、請使用下列主要步驟、本節將進一步說明每個步驟。

- 視資料庫配置和需要還原的項目而定、執行下列其中一項:
	- 將所需的資料檔案、從磁帶、SnapVault 支援、SnapMirror或任何其他媒體還原至資料庫主機上掛載的 任何檔案系統。
	- 還原所需的檔案系統、並將其掛載到資料庫主機上。
	- 連線至本機主機中所需的原始裝置。
- 建立還原規格可延伸標記語言(XML)檔案、其中包含SnapManager 從替代位置還原至原始位置所需的對 應。將檔案儲存在SnapManager 可存取的位置。
- 使用還原規格的XML檔案來還原及恢復資料。SnapManager

從檔案還原資料

從替代位置還原之前、您需要從任何儲存媒體還原必要的檔案、並將檔案從SnapVault 諸 如SnapMirror或SnapMirror等應用程式還原至安裝在本機主機上的檔案系統。

您可以使用從替代位置還原作業、將檔案從替代檔案系統複製到作用中檔案系統。

您需要建立還原規格、以指定還原原始檔案的替代位置。

從檔案系統還原資料

從替代位置還原資料之前、您必須先還原必要的檔案系統、然後將其掛載到本機主機上。

您可以從替代位置叫用還原作業、將檔案從替代檔案系統複製到作用中檔案系統。

若要執行此作業、您必須建立還原規格檔案、指定用來還原原始掛載點和原始Snapshot複本名稱的備用掛載 點。

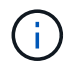

Snapshot複本名稱是必要的元件、因為同一個檔案系統可能會在單一備份作業中多次貼齊(例 如、資料檔案一次、記錄檔一次)。

### 建立還原規格

還原規格檔案是XML檔案、其中包含可從中還原檔案的原始和替代位置。使用此規格檔案 從指定位置還原檔案。SnapManager

#### 關於這項工作

您可以使用任何文字編輯器來建立還原規格檔案。您必須為檔案使用.xml副檔名。

步驟

- 1. 開啟文字檔。
- 2. 輸入下列項目:

-<還原規格的xmlns="http://www.netapp.com">`[]

3. 使用下列範例所示格式輸入任何檔案對應資訊:

```
<file-mapping>
      <original-location>E:\disks\sysaux.dbf</original-location>
      <alternate-location>E:\disks\sysaux.dbf</alternate-location>
</file-mapping>
```
檔案對應會指定從何處還原檔案。原始位置是檔案在備份時在作用中檔案系統上的位置。替代位置是指從何 處還原檔案。

4. 使用範例中所示的格式輸入任何掛載的檔案系統對應資訊:

```
<mountpoint-mapping>
       <original-location>E:\disks\sysaux.dbf</original-location>
       <snapname>snapname</snapname>
       <alternate-location>E:\disks\sysaux.dbf</alternate-location>
</mountpoint-mapping>
```
mountpoint指的是目錄路徑「C:\myfs」。mountpoint對應指定要從其還原檔案的掛載點。原始位置是備份 時作用中檔案系統中掛載點的位置。替代位置是還原原始位置檔案的掛載點。「快照名稱」是備份原始檔案 的快照複本名稱。

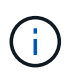

Snapshot複本名稱是必要的元件、因為同一個檔案系統可在單一備份作業中多次使用(例 如、資料檔案一次、記錄一次)。

- 5. 輸入下列項目:
	- 「」(還原規格)
- 6. 將檔案另存為.xml檔案、然後關閉規格。

從替代位置還原備份

您可以從替代位置還原資料檔案、將資料檔案從中繼檔案系統還原至作用中檔案系統。

#### 您需要的產品

• 建立還原規格XML檔案、並指定您要使用的還原方法類型。

關於這項工作

您可以使用「msap備份還原」命令、並指定您建立的還原規格XML檔案、以便從替代位置還原備份。

步驟

1. 輸入下列命令:

Check Alignment of PHs>"**smsap**備份還原**-profile** *profile \_-label \_label***-**完整**-alllogs -restorespec** *restoresprec*

#### 版權資訊

Copyright © 2024 NetApp, Inc. 版權所有。台灣印製。非經版權所有人事先書面同意,不得將本受版權保護文件 的任何部分以任何形式或任何方法(圖形、電子或機械)重製,包括影印、錄影、錄音或儲存至電子檢索系統 中。

由 NetApp 版權資料衍伸之軟體必須遵守下列授權和免責聲明:

此軟體以 NETAPP「原樣」提供,不含任何明示或暗示的擔保,包括但不限於有關適售性或特定目的適用性之 擔保,特此聲明。於任何情況下,就任何已造成或基於任何理論上責任之直接性、間接性、附隨性、特殊性、懲 罰性或衍生性損害(包括但不限於替代商品或服務之採購;使用、資料或利潤上的損失;或企業營運中斷),無 論是在使用此軟體時以任何方式所產生的契約、嚴格責任或侵權行為(包括疏忽或其他)等方面,NetApp 概不 負責,即使已被告知有前述損害存在之可能性亦然。

NetApp 保留隨時變更本文所述之任何產品的權利,恕不另行通知。NetApp 不承擔因使用本文所述之產品而產 生的責任或義務,除非明確經過 NetApp 書面同意。使用或購買此產品並不會在依據任何專利權、商標權或任何 其他 NetApp 智慧財產權的情況下轉讓授權。

本手冊所述之產品受到一項(含)以上的美國專利、國外專利或申請中專利所保障。

有限權利說明:政府機關的使用、複製或公開揭露須受 DFARS 252.227-7013(2014 年 2 月)和 FAR 52.227-19(2007 年 12 月)中的「技術資料權利 - 非商業項目」條款 (b)(3) 小段所述之限制。

此處所含屬於商業產品和 / 或商業服務(如 FAR 2.101 所定義)的資料均為 NetApp, Inc. 所有。根據本協議提 供的所有 NetApp 技術資料和電腦軟體皆屬於商業性質,並且完全由私人出資開發。 美國政府對於該資料具有 非專屬、非轉讓、非轉授權、全球性、有限且不可撤銷的使用權限,僅限於美國政府為傳輸此資料所訂合約所允 許之範圍,並基於履行該合約之目的方可使用。除非本文另有規定,否則未經 NetApp Inc. 事前書面許可,不得 逕行使用、揭露、重製、修改、履行或展示該資料。美國政府授予國防部之許可權利,僅適用於 DFARS 條款 252.227-7015(b) (2014年2月) 所述權利。

商標資訊

NETAPP、NETAPP 標誌及 <http://www.netapp.com/TM> 所列之標章均為 NetApp, Inc. 的商標。文中所涉及的所 有其他公司或產品名稱,均為其各自所有者的商標,不得侵犯。